## YouTube

## Uploading a Video File

*MP4 (h.264) is generally the preferred file type for online streaming delivery, though YouTube can accept multiple video file types.*

## Upload MP4 File to YouTube:

- 1. Log in at https://www.youtube.com using your Google credentials. If you are already logged into Gmail you can select the 3x3 matrix menu button at the top right of the browser and select YouTube from the list of additional Google apps.
- 2. Select the Upload Video icon located at the top of the YouTube screen. The icon looks like a small camera with a plus sign.
- 3. Choose the view permission option for your video from the dropdown menu.
	- Public can be searched for and watched by anyone.
	- Unlisted not searchable, but can be accessed by anyone with the direct link.
	- Private can only be viewed by the owner.

Drag the video file into the box labeled "Select files to upload".

Or click the icon in the box to browse for the video file on your hard drive.

- 4. Title your video, add a description, and choose the thumbnail picture from the 3 provided options. You can also add your video to a playlist you have created.
- 5. Click Done.

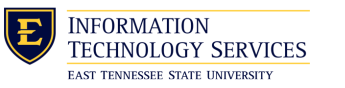

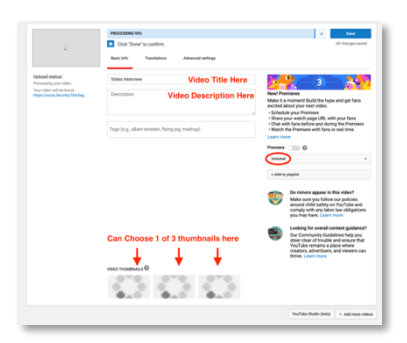

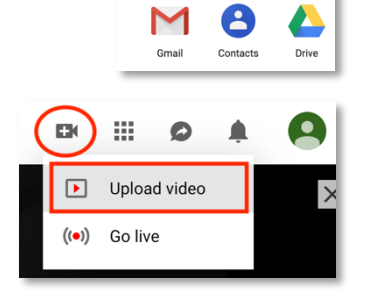

 $\overline{P}$ 

 $\blacktriangleright$ .<br>YouTul

 $\circ$   $\circ$ 

 $\mathbf{A}$ 

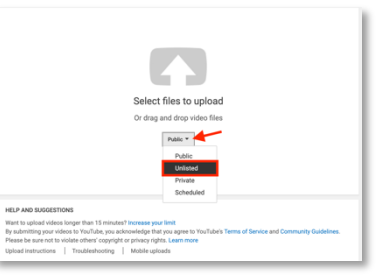

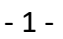